# Installing and Running MusiXT<sub>E</sub>X in MS Windows

Andre Van Ryckeghem, Don Simons

### Contents

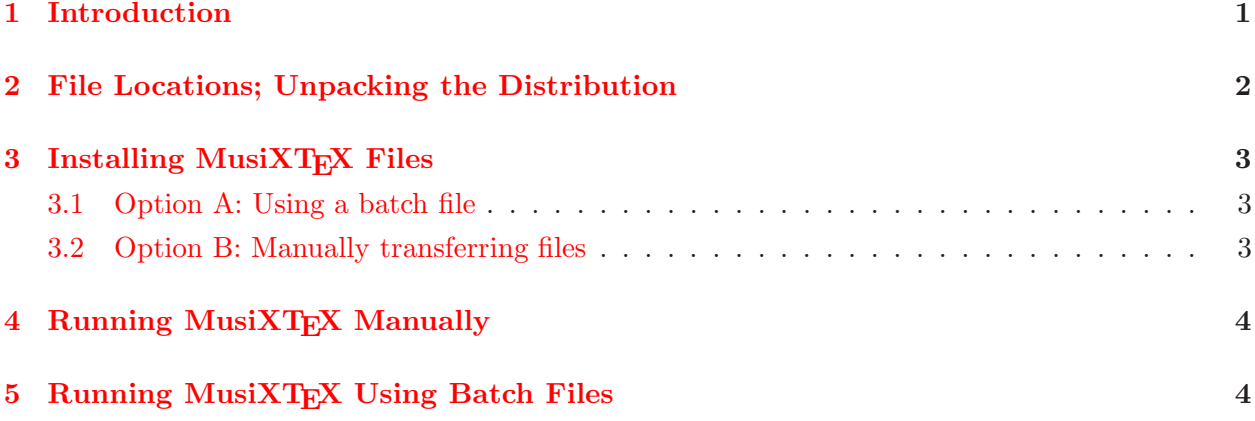

### <span id="page-0-0"></span>1 Introduction

This document explains in detail how to install and run MusiXT<sub>E</sub>X under MS Windows XP, Vista, or 7. Along the way it includes information about locations of the various file types, which may be useful for other OS's or for any future incremental MusiXT<sub>EX</sub> upgrades. Sections 2-3 provide the setup information in detail. Section 4 explains how to run MusiXTEX manually, while Section 5 explains how to do it with batch files. For information about the MusiXTEX language, see the [manual](http://icking-music-archive.org/software/musixtex/musixdoc.pdf) included in musixtex.zip.

In order to use MusiXT<sub>F</sub>X you must have installed other supporting software, including a T<sub>F</sub>X system, text editor, and a postscript viewer. This document assumes the T<sub>EX</sub> system MiKT<sub>EX</sub> 2.9 is already installed, but should apply at least to all versions since 2.6. The recommended postscript viewer is GSview (the executable is gsview32.exe or gsview64.exe). Ghostscript (executable gswin32c.exe) can produce PDF files from postscript. Some of the batch files in this distribution assume Ghostview or GSview is present.

Starting with a MusiXT<sub>E</sub>X source file, a sequence of programs must be run to produce a PDF file of a music score. In practice these may be run in one of three ways: individually from a command line, with a batch file, or by using a shell. Section 4 lists the individual steps, and Section 5 describes the batch files provided with this distribution. Various shells are available but will not be discussed here.

MIKT<sub>EX</sub> itself comes with a version of MusiXT<sub>EX</sub>. For various reasons it is suggested not to use these files. By installing the latest version of MusiXT<sub>F</sub>X according to the guidelines given here, you will supersede the version supplied with MiKT<sub>EX</sub>. It is also suggested that if MiKT<sub>EX</sub> ever offers to update your MusiXTEX installation or provide a missing file, you politely decline, find the missing file yourself on the Icking archive, and position it in your own MusiXT<sub>E</sub>X installation.

You may perform the installation either manually or by running the batch file instmus.bat. If you trust the batch file and are willing to accept default locations for the files, then after unpacking musixtex.zip you may in fact run the batch file right away, but we recommend you first read at least the next section, and note you'll still have to manually add a path to the PATH environment variable as explained there.

### <span id="page-1-0"></span>2 File Locations; Unpacking the Distribution

The paths to the default file folders are different in the different versions of Windows. They are listed in Table 1 below in terms of environment variables, along with the types of files that go in each folder. You can find out the true names for your Windows version by opening a command window (by running cmd), and then executing the command set.

| Category     | Description                           | Name                                       |
|--------------|---------------------------------------|--------------------------------------------|
| DOWNLOAD     | Unzip musixtex.zip here               | Arbitrary. Suggest                         |
|              |                                       | %USERPROFILE%\musixtex\musixtex115         |
| <b>TOOLS</b> | executables                           | Default: %USERPROFILE%\Program Files\tools |
| ROOT         | all other MusiXT <sub>F</sub> X files | Default: %APPDATA%\musixtexmf              |
| <b>WORK</b>  | personal working files                | Arbitrary                                  |

Table 1. Folder names

To begin installing MusiXTEX, create a DOWNLOAD folder, copy musixtex115.zip there, and unzip it, being sure to "use folder names." After unzipping, the DOWNLOAD folder should have two subfolders, InstallMusiXTeX and MUSIXTEX distribution, and a few text files.

Now, if you are willing to accept the default locations of Table 1 (and this is the recommended approach), you may skip the next step. Otherwise, to select your own locations, edit the batch file SETMAPS.bat in folder %DOWNLOAD%\InstallMusiXTeX\InstallWindows so that the appropriate SET commands reflect your choices. The folder names are entirely at your discretion (as long as you have write permission). Caution: any path name that contains spaces must be surrounded by double quotes when entered in the the batch file. It is possible but not recommended to put the files in the same folders with the corresponding MiKTeX files. The downside risk is that if MiKTeX is upgraded to a newer version, the MusiXTEX files will disappear.

The remainder of this section provides further detail about the various folders.

The TOOLS folder will hold various executables and batch files. Its name must manually be placed in the Windows path. One way to do this is to right click on the "My Computer" desktop icon, left click on Properties|Advanced|Environment Variables, in the "System Variables" section scroll down to "path", select it, click edit, and append the full path name you have selected for the TOOLS folder. Note that if there are any command windows open at the time you do this, the path change will not affect them; it will only affect newly opened command windows. It may be tempting to avoid this path-setting exercise by using the folder that MiKT<sub>EX</sub> already established for its executables and placed in the path; however as noted above, this is not recommended because this folder will be overwritten every time MiKT<sub>E</sub>X is updated.

The ROOT folder will house all of the MusiXT<sub>EX</sub> files except the executables and your personal working files. MiKT<sub>EX</sub> needs to know where these files are. To accomplish that, the MiKT<sub>EX</sub> "Settings" program must be run. If you install using instmus.bat, this program will be started for you; otherwise you must run it manually from the Windows Start menu. After the program starts, select the "Roots" tab, click the "Add" button, and enter the full path name for your MusiXTEX ROOT folder.

A final folder, WORK, houses user-created MusiXTEX source files. It need not ever be formally specified, and can change at will. It is simply the place you keep your current working files. The logical place for this would be in a subfolder of your "My Documents" folder.

# <span id="page-2-1"></span><span id="page-2-0"></span>3 Installing MusiXT<sub>F</sub>X Files

### 3.1 Option A: Using a batch file

The batch file INSTMUS.bat in %DOWNLOAD%\InstallMusiXTeX\installWindows will copy all files to the proper locations, edit some configuration files, and launch the MiKT<sub>EX</sub> settings program. It will create a file instmus.log with a record of the installation. Run it either from the command line (after navigating to the folder that contains it) or by double-clicking it in Windows Explorer. When it launches the MiKT<sub>EX</sub> settings program, enter the ROOT path under the "Roots" tab, and refresh the filename database (FNDB).

#### <span id="page-2-2"></span>3.2 Option B: Manually transferring files

Instead of using the batch file, you could perform all the steps manually. All the necessary steps are enumerated below.

- 1. Copy all the files %DOWNLOAD%\MUSIXTEXdistribution\fonts\mf\\*.mf into the folder %ROOT%\fonts\source\public\musixtex
- 2. Copy all the files %DOWNLOAD%\MUSIXTEXdistribution\fonts\tfm\\*.tfm into the folder %ROOT%\fonts\tfm\public\musixtex
- 3. Copy all the files %DOWNLOAD%\MUSIXTEXdistribution\tex\\*.\* into the folder %ROOT%\tex\generic\musixtex
- 4. Copy all the files %DOWNLOAD%\MUSIXTEXdistribution\musixtexadd\\*.tex into the folder %ROOT%\tex\generic\musixtex
- 5. Copy all the files %DOWNLOAD%\MUSIXTEXdistribution\bin\\*.\* into the TOOLS folder.
- 6. Copy all the files %DOWNLOAD%\MUSIXTEXdistribution\fonts\type1\\*.pfb into the folder %ROOT%\fonts\type1\public\musixps\type1
- 7. Copy the pdf configuration file c:\Program Files\MiKTeX 2.9\dvipdfm\config\config to %ROOT%\dvipdfm\config\config. Edit the copied file by adding the line f musix.map
- 8. Copy the file %DOWNLOAD%\MUSIXTEXdistribution\dvipdfm\musix.map to %ROOT%\dvipdfm\config\musix.map. Edit the copied file by adding the line f musix.map
- 9. Copy the postscript configuration file c:\Program Files\MiKTeX 2.9\dvips\config\config.ps to %ROOT%\dvips\config\config.ps. Edit the copied file by adding the line p +musix.map
- 10. Copy the file %DOWNLOAD%\MUSIXTEXdistribution\dvips\musix.map to %ROOT%\dvips\config\musix.map
- 11. Copy the file %DOWNLOAD%\MUSIXTEXdistribution\dvips\psslurs.pro to %ROOT%\dvips\base\psslurs.pro
- 12. Copy the file c:\Program Files\MiKTeX 2.9\dvips\tetex\config.pdf to %ROOT%\dvips\tetex\config.pdf. Edit the copied file by adding the line p +musix.map

13. (Optional) If you wish to use the provided batch files that refer to gsview.exe or gswin32c.exe, or if you wish to run these programs from a command line without typing the full path, you should locate gswin32c.exe and the gsview executable (gsview32.exe or gsview64.exe), copy them into the TOOLS folder, and rename the one for gsview to gsview.exe.

Run the MiKTEX "settings" program from the "start" menu and click the button labelled "Refresh FNDB" (File Name DataBase).

ALWAYS REMEMBER TO REFRESH THE FILE NAME DATABASE whenever you add a file to  $MusIXT_FX$ .

### <span id="page-3-0"></span>4 Running MusiXT<sub>F</sub>X Manually

As already mentioned, to produce a score you may run the necessary sequence of programs manually from a command line (and some from the Windows GUI), by using a batch file, or by using a shell. This section explains how to do it manually, while the next one explains how to use the batch files that are supplied with this distribution.

To test your setup, apply the steps outlined below to any legitimate MusiXT<sub>E</sub>X file, for example the provided file %DOWNLOAD%\InstallMusiXTeX\TestMusetup\test1.tex. The instructions below will in fact assume this is the file being processed.

Begin by moving or copying test1.tex to your selected working folder. This can be anywhere you have write permission. Open a command window (Start|Run, then enter cmd) and navigate to the working folder.

MusiXTEX itself is a 3-pass system. For the first pass, enter etex test1. This should produce test1.mx1. Next, enter musixflx test1. This should produce test1.mx2. Finally, enter etex test1. This should produce test1.dvi. The basic processing is now complete.

The files  $test1.mx1$  and  $test1.mx2$  are intermediate working files produced by MusiXT<sub>F</sub>X (on the first pass) and musixflx respectively. Once the 3-step process is complete, they will never be needed again and should be deleted; in fact, if you have made any changes to your MusiXT<sub>F</sub>X file that affect horizontal spacing, you must delete test1.mx1 before repeating the 3-step process. A great deal more information about the process is included in the MusiXT<sub>EX</sub> [manual](http://icking-music-archive.org/software/musixtex/musixdoc.pdf) in %DOWNLOAD%\MUSIXTEXdistribution\doc\musixtex\manual\musixdoc.pdf.

To view the result, you should create a postscript file by typing dvips test1. This should produce test1.ps, which can be viewed by running GSview from the Windows GUI. Note that all TEX systems include a "DVI viewer" such as YAP. These will not display Type K postscript slurs, and so are generally not recommended.

If you want to produce a PDF file from the postscript, you can do it from within GSview, by going to File|Convert and selecting device "pdfwrite".

## <span id="page-3-1"></span>5 Running MusiXT<sub>E</sub>X Using Batch Files

This distribution includes a set of batch files that run MusiXTEX and perform other associated functions. instmus.bat copies them all into the TOOLS folder, so they will be in the path. Most users who don't use a shell will ultimately want to use batch files, especially if they use one or both of the preprocessors M-Tx or PMX.

The programs called by the batch files include gsview.exe, gswin32c.exe, etex.exe, latex.exe and musixflx.exe. Table 2 defines abbreviations for these programs. The abbreviations are combined to create the names of the batch files as given in Table 3. For example, mupsall.bat means: For all MusiXTEX files in the current folder, make a Postscript file.

Table 2. Abbreviations used in batch file names

|    |    |     | MusiXT <sub>F</sub> X   LaT <sub>F</sub> X   Postscript   PDF   PS or PDF viewer   All files in folder |  |
|----|----|-----|----------------------------------------------------------------------------------------------------|--|
| mu | DS | pdf | view                                                                                                   |  |

| Batch file       | Produces:                     | Comment                                                                                                    |
|------------------|-------------------------------|----------------------------------------------------------------------------------------------------|
| mups.bat         | ps-file                       | $MusixT_FX$ source $\rightarrow ETeX \rightarrow$ musixflex<br>$\rightarrow$ ETeX $\rightarrow$ dvi $\rightarrow$ dvips $\rightarrow$ ps |
| mupsview.bat     | ps-file                       | MusixT <sub>F</sub> x<br>mups.bat<br>source<br>$\rightarrow$<br>$\rightarrow$<br>viewer(PS)                                              |
| mupdf.bat        | ps-file, pdf-file             | $\overline{\text{M}}$ usiXT <sub>F</sub> X source<br>$\longrightarrow$<br>mups.bat<br>$\rightarrow$<br>gswin32c $\rightarrow$ pdf        |
| mupdfview.bat    | ps-file, pdf-file             | $MusiXTFX$ source $\rightarrow$<br>mupdf.bat<br>$\rightarrow$<br>viewer(PDF)                                                             |
| laps.bat         | ps-file                       | LaTeX source $\rightarrow$ LaTeX $\rightarrow$ musixflex $\rightarrow$<br>$LaTeX \rightarrow dvi \rightarrow ps$                         |
| lapsview.bat     | ps-file                       | LaTeX source $\rightarrow$ laps.bat $\rightarrow$ viewer(PS)                                                                             |
| lapdf.bat        | ps-file, pdf-file             | LaTeX source $\rightarrow$ laps.bat $\rightarrow$ gswin32c<br>$\rightarrow$ pdf                                                          |
| lapdfview.bat    | ps-file, pdf-file             | LaTeX<br>lapdf.bat<br>source<br>$\longrightarrow$<br>$\rightarrow$<br>viewer(PDF)                                                        |
| mupsall.bat      | ps-file, no view              | processes all MusiXTEX files in current<br>folder with mups.bat                                                                          |
| mupsviewall.bat  | ps-file                       | processes all MusiXTEX files in current<br>folder with mups.bat and display PS                                                           |
| mupdfall.bat     | ps-file, pdf-file,<br>no view | processes all LaTeX files in current folder<br>with mupdf.bat                                                                            |
| mupdfviewall.bat | ps-file, pdf-file             | processes all MusiXTFX files in current<br>folder with mupdf.bat and display PDF                                                         |
| lapsall.bat      | ps-file, no view              | processes all LaTeX files in current folder<br>with laps.bat                                                                             |
| lapsviewall.bat  | ps-file                       | processes all MusiXTFX files in current<br>folder with laps.bat and display PS                                                           |
| lapdfall.bat     | ps-file, pdf-file,<br>no view | processes all LaTeX files in current folder<br>with lapdf.bat                                                                            |
| lapdfviewall.bat | ps-file, pdf-file             | processes all MusiXTFX files in current<br>folder with lapdf.bat and display PDF                                                         |
| mymp.bat         | all                           | processes mymp.tex - make your own<br>batchfile with this example                                                                        |

Table 3. Batch files for running MusiXTEX

To use any one of the first eight batch files (without "all" in the name), you must navigate to your working folder (containing your .tex file), then run the batch file from the command line and supply it with one argument, namely the basename (the name without any extension) of the file you want to process. For example, to make and view a postscript from mymp.tex, you would type mupsview mymp on the command line. For many users this may be an entirely adequate method. It would allow you to have more than one different .tex file in the working folder.

On the other hand, the batch files \*all.bat do not require any arguments, but they will process all of the .tex files in the folder from which they are called. Since they are in the path, they can be invoked from command line in the working folder. Alternatively, you could make a copy of the desired \*all.bat in the working folder, and then run it by clicking on it from Windows Explorer. Obviously these batch files can't be used if there is more than one .tex file in the folder, unless of course you want more than one file to be processed.

Finally, there is a third way to process with a batch file whose only disadvantage is that you must create a very simple, new, single-line batch file for each basename. The new batch file does not require any arguments and may therefore be run by clicking on it from Windows Explorer, and it will only process the one desired file. For example, to create and view a postscript from mymp.tex, create and run a batch file named mymp.bat with the single line call mupsview.bat  $\frac{\pi}{2}$  no. This arcane syntax takes the basename of the batch file itself and passes it as an argument to the called batch file.